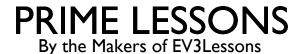

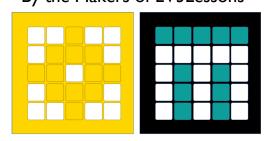

# INTRODUCTION TO HUB & SOFTWARE (PYTHON)

BY SANJAY AND ARVIND SESHAN

This lesson uses SPIKE 3 software

# CREATING A PYTHON PROJECT

#### Select Python from the pop-up

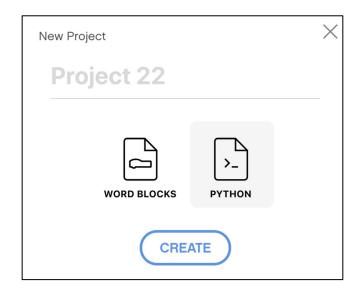

# Click on the three dots to change the file name

```
Project 4

RENAME PROJECT...

Connect

1 from hul
2 import

3

4 async di MOVE TO...

5 # W
6 awale crync_macrix.wire( 'Hi!")

7

8 runloop.run(main())

9
```

## PROGRAMMING CANVAS

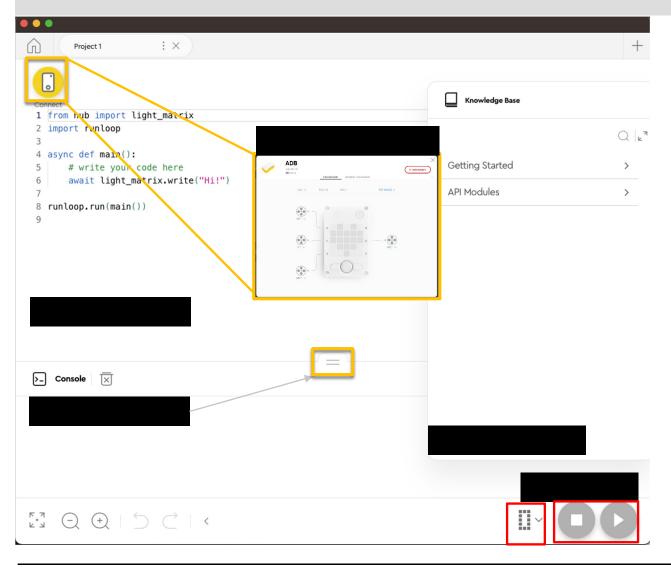

Knowledge Base: MicroPython Tips

Programming Canvas: The main programming canvas is where you will create each program (called 'Project')

The Connect Icon lets you access the Hub Dashboard

Stop/Play Icon lets you pick which slot to download the code to and run your code

Console: Anything you print as well as errors will show up here

#### HUB DASHBOARD

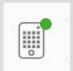

You must connect your Hub to access this section

This section is very useful for:

Checking battery level

**Hub OS version** 

Gyro Sensor Values

See which motors and sensors are connected

Get real time values from the motors and sensors

You can also rename your Hub in this panel by clicking on the blue RENAME link next to the Hub OS version number

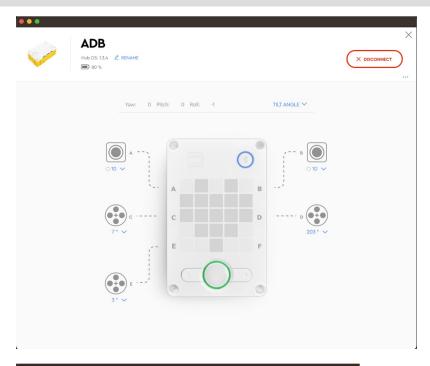

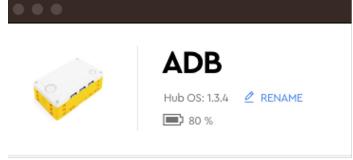

# CONNECTING TO BRICK

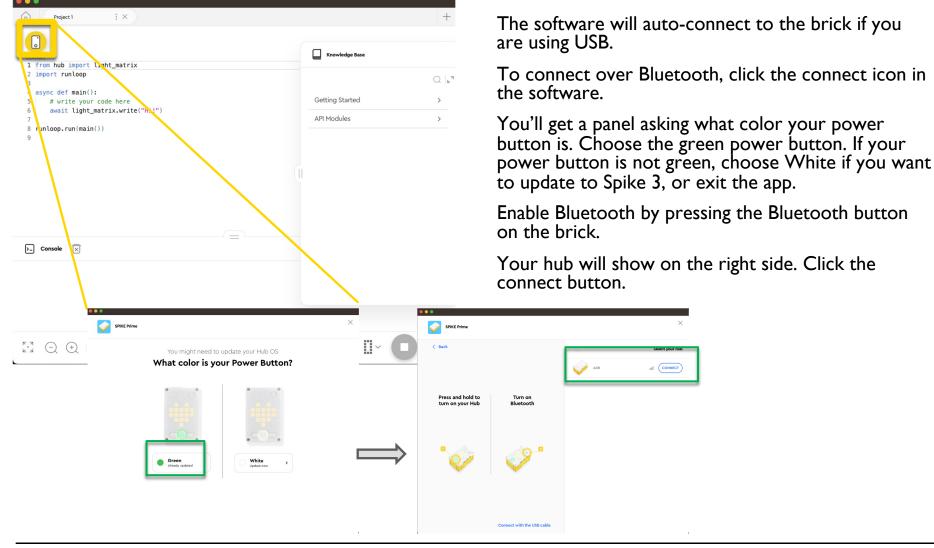

## **DEFAULT PYTHON CODE**

All Python programs will begin with the following code by default

You will typically keep lines 2, 4 and 8: The runloop import, the main function, and the call to main.

You can add more imports to allow you to use the ports/sensors/motors/etc. in your programs

```
1 from hub import light_matrix
2 import runloop
3
4 async def main():
5  # write your code here
6 await light_matrix.write("Hi!")
7
8 runloop.run(main())
```

## SPIKE 3 - ASYNC AND AWAIT

Spike 3 has introduced functionality to run coroutines using async/await. The Knowledge Base has good information on it.

These are very useful to run multiple functions concurrently without waiting for any to finish, if so desired

To wait for an async function to finish, simply call it with an await:

```
await myAsyncFunction()
doSomethingAfterWaiting() # will run when above function completes
```

To run a built-in async function without waiting, simply call it without waiting:

```
motor.run for degrees (port.A, 360, 200)
```

To run custom async function(s) without waiting, call it using the runloop:

```
# create two async function calls to send to the runloop
a = myAsyncFunction(<parameters>)
b = mySecondAsyncFunction(<parameters>)
# run both the functions together
runloop.run(*[a,b])
```

More examples are available in the Functions Lesson

# SPIKE 3 PYTHON RESOURCES

The Knowledge base has two sections you should explore:

Getting Started – great if you are new to Python

API

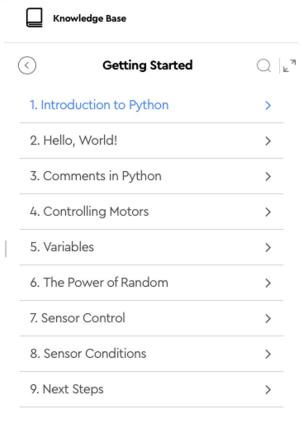

API Modules – details on Spike 3

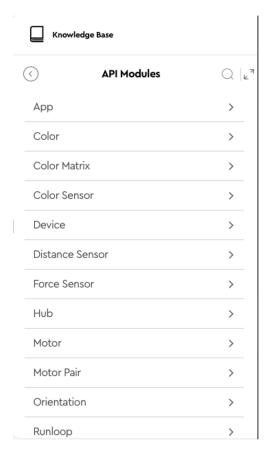

## OTHER PYTHON RESOURCES

Note: No endorsement is implied.

<u>W3Schools</u> is a good, free resource for getting started with Python coding online. It has its own Python editor so you do not need to install Python on your machine. Here are some useful sections to get started if you are new to Python:

Python Intro

Python Syntax

**Python Comments** 

Python Variables

Python Numbers

Python Booleans

Python If...Else

Python While Loops

Python For Loops

**Python Functions** 

Python Scope

Python Math

# **CREDITS**

This lesson was created by Sanjay and Arvind Seshan for Prime Lessons

Additional contributions by FLL Share & Learn community members.

More lessons are available at www.primelessons.org

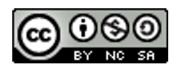

This work is licensed under a <u>Creative Commons Attribution-NonCommercial-ShareAlike 4.0 International License</u>.